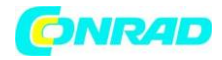

**INSTRUKCJA OBSŁUGI**

**Nr produktu 2522138**

## **Radio internetowe Renkforce RF-IR-200 Internet, DAB+, UKW wielokrotne ładowanie czarny**

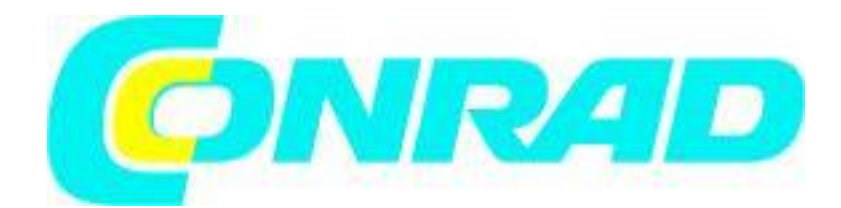

Strona **1** z **38**

Dystrybucja Conrad Electronic Sp. z o.o., ul. Kniaźnina 12, 31-637 Kraków, Polska Copyright © Conrad Electronic, Kopiowanie, rozpowszechnianie, zmiany bez zgody zabronione. www.conrad.pl

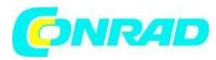

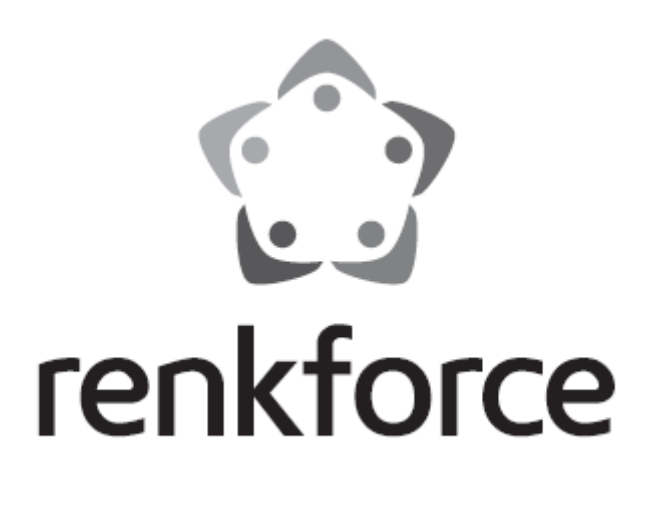

# CE

### **1. Wstęp Szanowny Kliencie,**

Dziękujemy za zakup tego produktu.

Ten produkt jest zgodny z przepisami ustawowymi, krajowymi i europejskimi. Aby upewnić się, że produkt pozostanie w tym stanie i zagwarantować bezpieczną pracę, zawsze postępuj zgodnie z zawartymi w nim instrukcjami podręcznik.

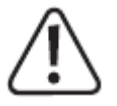

Niniejsza oryginalna instrukcja obsługi jest częścią tego produktu. Zawierają one ważne informacje dotyczące konfiguracji i użytkowania produktu. Nie przekazuj tego produktu osobom trzecim bez instrukcji obsługi.

Dlatego należy zachować niniejszą instrukcję obsługi w celach informacyjnych! W przypadku pytań technicznych prosimy o kontakt: www.conrad.com/kontakt

Strona **2** z **38**

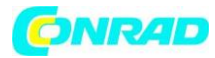

### **2. Opis symboli**

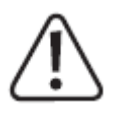

Symbol z wykrzyknikiem w trójkącie służy do wyróżnienia ważnych informacji w niniejszej instrukcji obsługi. Zawsze uważnie czytaj te informacje.

Symbol strzałki oznacza specjalne informacje i wskazówki dotyczące korzystania z produktu.

### **3. Przeznaczenie**

Urządzenie umożliwia słuchanie stacji internetowych, stacji radiowych DAB i FM. Umożliwia także słuchanie muzyki przez sieć lokalną, połączenie Bluetooth® lub kartę pamięci microSD. Urządzenie jest połączone z Internetem za pośrednictwem domowej sieci Wi-Fi. Wbudowany akumulator służy jako pojedyncze źródło zasilania.

Ten produkt jest dopuszczony do użytku wyłącznie w suchych pomieszczeniach lub chronionych obszarach zewnętrznych. Należy zawsze unikać kontaktu z wilgocią.

Ze względów bezpieczeństwa i zatwierdzenia nie należy przebudowywać i/lub modyfikować tego produktu. Używanie produktu do celów innych niż opisane powyżej może spowodować uszkodzenie produktu. Ponadto niewłaściwe użycie może spowodować zagrożenia, takie jak zwarcie lub pożar. Przeczytaj uważnie instrukcję obsługi i przechowuj ją w bezpiecznym miejscu. Produkt ten udostępniać stronom trzecim wyłącznie wraz z instrukcją obsługi.

Wszystkie nazwy firm i produktów zawarte w niniejszym dokumencie są znakami towarowymi ich właścicieli. Wszelkie prawa zastrzeżone. Bluetooth® jest zastrzeżonym znakiem towarowym firmy Bluetooth® SIG, Inc. Używanie tego znaku słownego jest objęte licencją.

Strona **3** z **38**

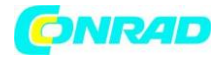

### **4. Zakres dostawy**

- Radio kieszonkowe
- Kabel ładujący USB-C
- Instrukcja obsługi

**Aktualne instrukcje obsługi**

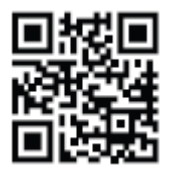

Pobierz najnowszą instrukcję obsługi ze strony www.conrad.com/downloads lub zeskanuj pokazany kod QR. Postępuj zgodnie z instrukcjami na stronie internetowej.

### **5. Cechy i funkcje**

- Odbiór stacji radiowych DAB+, FM i internetowych
- Funkcja UPnP i DLNA
- Odtwarzanie przez Bluetooth®
- Wbudowany akumulator
- Odtwarzanie plików audio MP3 na kartach microSD
- Kolorowy wyświetlacz

### **6. Informacje dotyczące bezpieczeństwa**

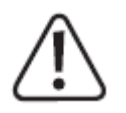

**Przeczytaj uważnie instrukcję obsługi i przestrzegaj w szczególności wskazówek dotyczących bezpieczeństwa. Jeśli nie zastosujesz się do wskazówek dotyczących bezpieczeństwa i prawidłowej obsługi zawartych w niniejszej instrukcji obsługi, nie ponosimy odpowiedzialności za wynikające z tego obrażenia ciała lub szkody materialne. Takie przypadki powodują utratę gwarancji/rękojmi.**

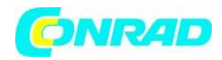

### **a) Informacje ogólne**

• Ten produkt nie jest zabawką i musi być przechowywany w miejscu niedostępnym dla dzieci! Dzieci nie rozumieją zagrożeń związanych z nieprawidłowym użytkowaniem urządzeń elektrycznych. • To urządzenie nie jest przeznaczone do użytku przez osoby (w tym dzieci) o ograniczonych zdolnościach fizycznych, sensorycznych lub umysłowych lub nieposiadające doświadczenia i/lub

wiedzy, chyba że będą one nadzorowane przez osobę odpowiedzialną za ich bezpieczeństwo lub otrzymają instrukcje dotyczące sposobu korzystać z urządzenia.

• Nie pozostawiaj materiałów opakowaniowych leżących beztrosko. Może stać się niebezpieczną zabawką dla dzieci.

• Chroń produkt przed ekstremalnymi temperaturami, bezpośrednim działaniem promieni słonecznych, silnymi wstrząsami, wysoką wilgotnością, łatwopalnymi gazami, oparami i rozpuszczalnikami.

• Nie narażaj produktu na obciążenia mechaniczne.

• Jeśli dalsze bezpieczne użytkowanie produktu nie jest możliwe, należy zaprzestać jego używania i zapobiec nieautoryzowanemu użyciu. Nie można zagwarantować bezpiecznej pracy, jeśli produkt:

- jest widocznie uszkodzony,

- nie działa już prawidłowo,
- był przechowywany przez dłuższy czas w złych warunkach otoczenia lub
- został poddany poważnemu stresowi związanemu z transportem.

• Ostrożnie obchodź się z produktem. Może zostać uszkodzony przez uderzenie, uderzenie lub upuszczenie, nawet z małej wysokości.

• Przestrzegać wszystkich dodatkowych informacji dotyczących bezpieczeństwa w poszczególnych rozdziałach niniejszej instrukcji obsługi.

• Zawsze przestrzegaj informacji dotyczących bezpieczeństwa i instrukcji obsługi wszelkich innych urządzeń podłączonych do produktu.

• Skonsultuj się z technikiem, jeśli nie masz pewności, jak używać lub podłączać produkt, lub jeśli masz obawy dotyczące bezpieczeństwa.

• Konserwacja, modyfikacje i naprawy muszą być wykonywane przez technika lub specjalistyczny punkt napraw.

• Jeśli masz pytania, na które nie znajdziesz odpowiedzi w niniejszej instrukcji obsługi, skontaktuj się z naszym działem technicznym

pomocy technicznej lub innego personelu technicznego.

• Zawsze czytaj niniejszą instrukcję obsługi przed użyciem, instalacją, konfiguracją lub serwisowaniem tego produktu.

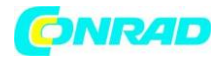

• Upewnij się, że urządzenie jest odpowiednio wentylowane podczas użytkowania. Nie zasłaniaj otworów wentylacyjnych czasopismami, obrusami, zasłonami ani innymi przedmiotami.

- Nie umieszczaj otwartego ognia, takiego jak płonące świece, na urządzeniu lub w jego pobliżu.
- Nie używaj urządzenia w pobliżu wanien, basenów lub pryskającej wody.
- Nie obsługuj urządzenia bez nadzoru.
- Używaj produktu tylko w klimacie umiarkowanym. Nie nadaje się do użytku w klimacie tropikalnym.

**b) Baterie (akumulatory) Informacje ogólne**

• Wbudowanego akumulatora nie można wyjąć i można go ładować tylko w urządzeniu. Nigdy nie próbuj wyjmować baterii i ładować jej za pomocą zewnętrznej ładowarki.

• Regularnie ładuj wbudowaną baterię w urządzeniu, nawet jeśli urządzenie nie jest używane (mniej więcej co 3 miesiące). Brak regularnego ładowania akumulatora może spowodować jego nadmierne rozładowanie, co może spowodować trwałe uszkodzenie.

### **7. Przegląd produktu**

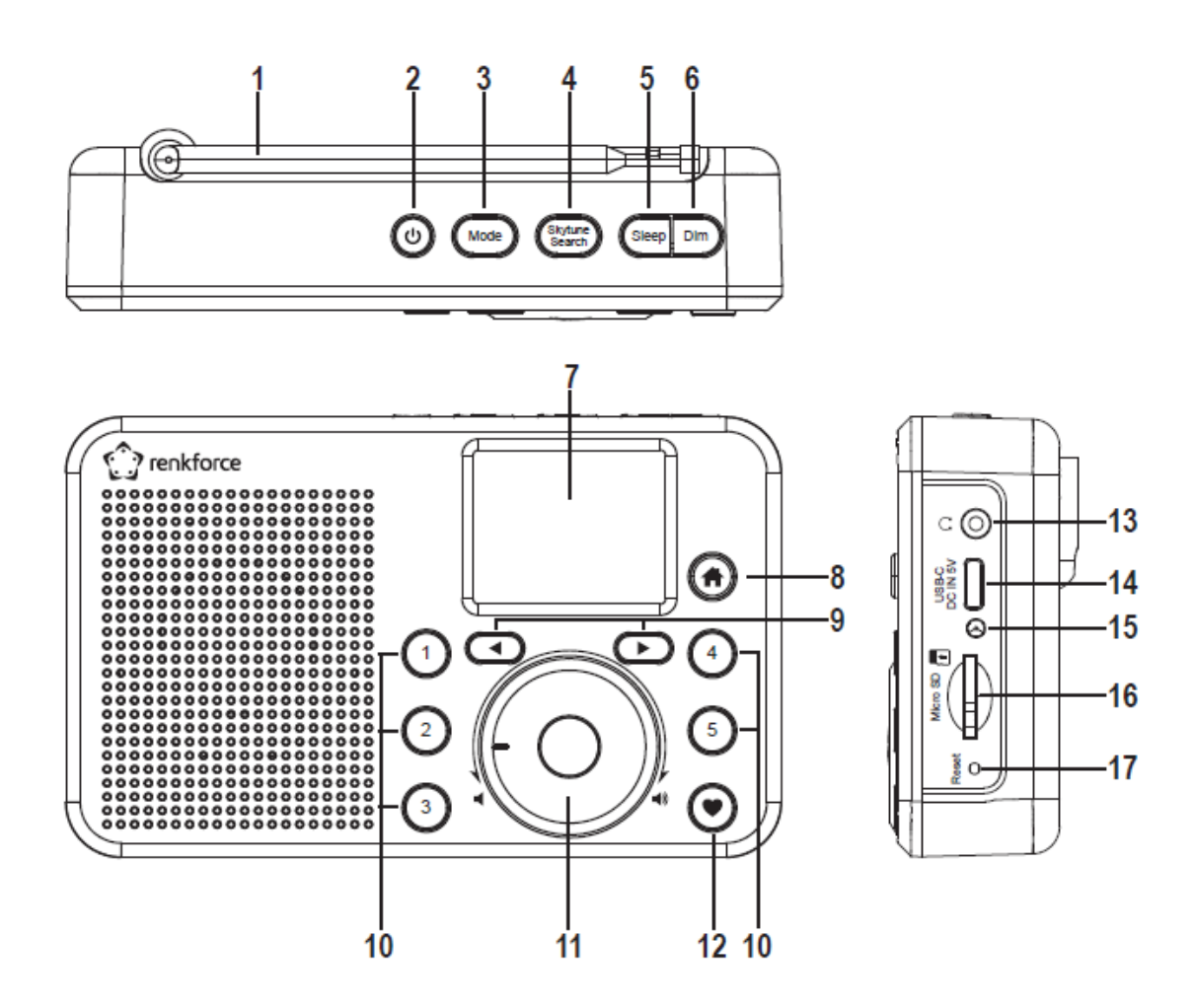

Strona **6** z **38**

Dystrybucja Conrad Electronic Sp. z o.o., ul. Kniaźnina 12, 31-637 Kraków, Polska Copyright © Conrad Electronic, Kopiowanie, rozpowszechnianie, zmiany bez zgody zabronione. www.conrad.pl

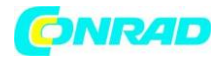

- 1. Antena
- 2. Przycisk  $\Phi$ .
- 3. Przycisk trybu
- 4. Przycisk wyszukiwania Skytune
- 5. Przycisk uśpienia
- 6. Przycisk przyciemnienia
- 7. Wyświetlacz
- 8. Przycisk **R**
- 9. Przyciski strzałek i i
- 10. Przyciski numeryczne 1-5
- 11. Pokrętło
- 12. Przycisk
- 13. Gniazdo słuchawkowe  $\Omega$
- 14. Port USB-C DC IN 5 V
- 15. Wskaźnik ładowania
- 16. Czytnik kart microSD
- 17. Przycisk resetowania

### **8. Konfiguracja**

Nie wystawiaj produktu na bezpośrednie działanie promieni słonecznych, wibracji, kurzu, wysokich i niskich temperatur lub wilgotnego otoczenia. Urządzenia nie wolno ustawiać w pobliżu transformatorów lub silników o dużej mocy.

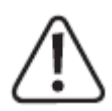

Upewnij się, że ustawiłeś urządzenie w bezpiecznym i stabilnym miejscu, z dala od przedmiotów, które mogą na nie spaść, unikając w ten sposób niechcianych wypadków.

### →

Biorąc pod uwagę różnorodność farb i lakierów używanych do pokrywania mebli, nie można wykluczyć, że nóżki urządzenia mogą pozostawić widoczne ślady na meblach w wyniku reakcji chemicznej. Nie umieszczaj urządzenia na cennych meblach bez odpowiedniego zabezpieczenia.

Umieść urządzenie na płaskiej, poziomej powierzchni, która wytrzyma jego obciążenie.

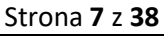

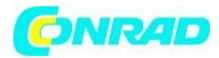

### **9. Pierwsze kroki**

### **a) Ładowanie baterii**

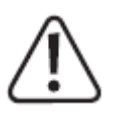

→

Port USB lub przejściówka USB służąca do ładowania wbudowanego akumulatora musi zapewniać napięcie stałe 5 V i obciążalność minimalną 1 A. Standardowe interfejsy USB stosowane w komputerach często nie mają wystarczającej mocy, aby naładować akumulator. Źródło ładowania nie może być przeciążone, aby uniknąć uszkodzeń.

### Z urządzenia można korzystać podczas ładowania baterii, ale ładowanie baterii zajmie więcej czasu. Całkowicie naładuj baterię przed pierwszym użyciem urządzenia.

1. Włóż małą wtyczkę USB-C dołączonego kabla ładującego do portu USB-C DC IN 5V (14).

2. Podłącz dużą wtyczkę USB dostarczonego kabla ładującego do wyjścia adaptera USB lub innego odpowiedniego portu USB.

3. Podczas ładowania wskaźnik ładowania (15) świeci na czerwono.

4. Gdy akumulator jest w pełni naładowany, wskaźnik ładowania (15) zmienia kolor na zielony.

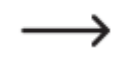

Gdy urządzenie jest włączone, w górnym wierszu wyświetlana jest ikona stanu baterii:

### **THE**

Stan baterii: im więcej segmentów się świeci, tym wyższy stan baterii; jeśli ikona miga, akumulator musi być naładowany

〃⊂ Trwa ładowanie akumulatora

### '₹ oo

Akumulator jest w pełni naładowany, a urządzenie podłączone do zasilania.

Strona **8** z **38**

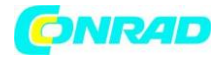

### **b) Podłączanie słuchawek**

W razie potrzeby do gniazda  $\Omega$  (13) można podłączyć słuchawki.

- Podłącz wtyczkę słuchawek do gniazda  $\Omega$  (13).
- Jeśli wtyczka słuchawek nie pasuje do gniazda, użyj adaptera

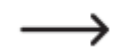

Po podłączeniu słuchawek do gniazda  $\Omega$  (13) wbudowany głośnik wyłącza się. W takim przypadku dźwięk odtwarzają tylko słuchawki.

### **10. Działanie**

#### **a) Pierwsze włączenie**

Trzymaj wciśnięty przycisk  $\Phi$  (2) na urządzeniu, aż włączy się wyświetlacz (7).

→

Proces uruchamiania trwa kilka sekund.

### **b) Ustawienia języka**

### →

Gdy urządzenie jest włączane po raz pierwszy lub jeśli wcześniej przywrócono je do ustawień fabrycznych, wybór języka pojawia się na wyświetlaczu (7) po włączeniu.

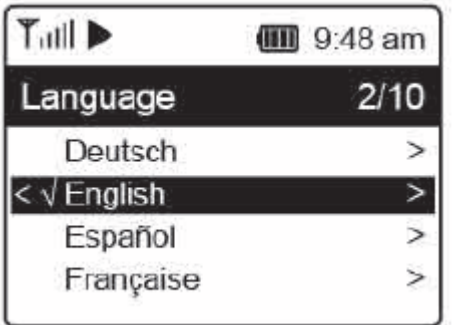

Za pomocą pokrętła (11) wybierz żądany język i naciśnij je, aby zatwierdzić.

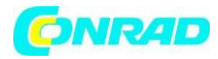

### **c) Konfiguracja sieci**

→

Gdy urządzenie jest włączane po raz pierwszy lub jeśli wcześniej przywracałeś ustawienia fabryczne, na wyświetlaczu (7) pojawi się pytanie, czy po ustawieniu języka należy skonfigurować sieć.

- Za pomocą pokrętła (11) wybierz "TAK" i naciśnij pokrętło (11), aby potwierdzić.
- Na następnym ekranie wybierz "DODAJ/USUŃ AP" i potwierdź ponownie, jak opisano powyżej.
- Istnieją 3 różne sposoby ustanowienia połączenia sieciowego:

### **Opcja 1 - Zaloguj się przyciskiem WPS (opcja łatwa).**

1. Na następnym ekranie wybierz "DODAJ (PRZYCISK WPS)" i potwierdź ponownie, jak opisano powyżej.

2. W ciągu 2 minut naciśnij przycisk WPS na routerze Wi-Fi, aby nawiązać połączenie.

### **Opcja 2 - Zaloguj się za pomocą smartfona i aplikacji**

1. Pobierz aplikację "Esptouch" ze sklepu iOS App Store lub Android Play Store na swój smartfon.

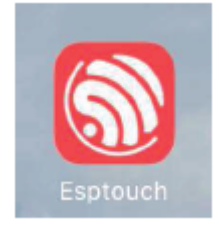

2. Połącz swój smartfon z wybraną siecią Wi-Fi.

Zalecamy umieszczenie urządzenia w odległości około 2 metrów od routera Wi-Fi, aby zapewnić dobre połączenie.

- 3. Na następnym ekranie wybierz "DODAJ (SMART CONFIG)" i naciśnij pokrętło (11), aby potwierdzić.
- 4. Uruchom aplikację na smartfonie.
- 5. Zostanie wyświetlona nazwa Twojej sieci Wi-Fi (SSID) (1).
- 6. Wprowadź klucz sieciowy routera Wi-Fi w polu HASŁO (2).
- 7. Wybierz MULTICAST (3).

Strona **10** z **38**

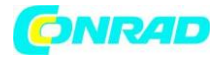

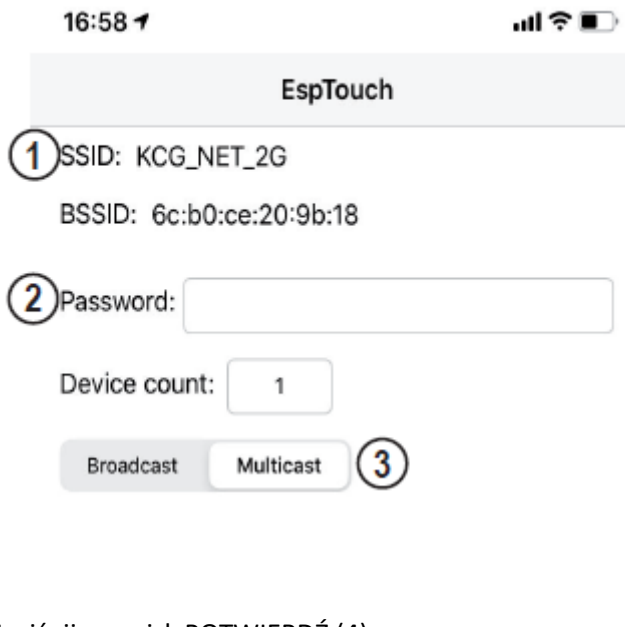

8. Naciśnij przycisk POTWIERDŹ (4).

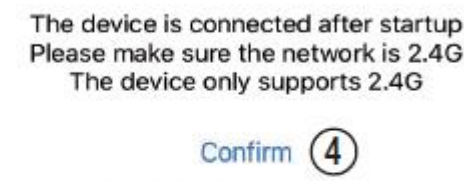

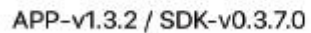

9. Połączenie zostało nawiązane, a na wyświetlaczu (7) pojawi się odpowiedni komunikat po pomyślnym nawiązaniu połączenia.

### **Opcja 3 - Zaloguj się, wprowadzając klucz sieciowy**

- 1. Na następnym ekranie wybierz "DODAJ AP (SKANUJ)" i potwierdź ponownie, jak opisano powyżej.
- 2. Urządzenie wyszukuje teraz wszystkie wykrywalne routery Wi-Fi w pobliżu i wyświetla je.
- 3. Wybierz żądany router Wi-Fi i potwierdź swój wpis.
- 4. Wprowadź klucz sieciowy routera Wi-Fi. Wprowadź wymagane cyfry i znaki za pomocą pokrętła (11).
- 5. Gdy pojawi się żądany znak, wciśnięcie pokrętła (11) umożliwia wprowadzenie kolejnego znaku.
- 6. Naciśnięcie przycisku strzałki (9) usuwa ostatnio wprowadzony znak.

Strona **11** z **38**

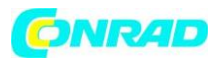

Podczas wprowadzania hasła pamiętaj, że rozróżniana jest wielkość liter.

7. Po wprowadzeniu wszystkich znaków potwierdź klucz sieciowy naciskając i przytrzymując pokrętło (11).

8. Pojawi się komunikat informujący, że połączenie sieciowe zostało nawiązane, a wyświetlacz powróci do menu głównego.

9. Jakość odbioru jest pokazana w lewym górnym rogu wyświetlacza (7). Im więcej wyświetlanych pasków, tym lepsze połączenie z siecią.

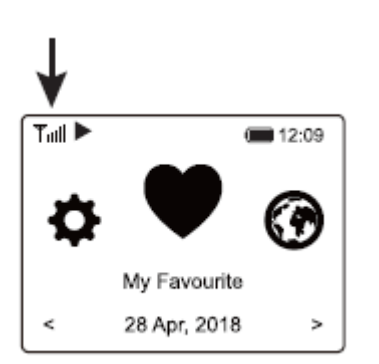

### **d) Podstawowe funkcje Włączanie i wyłączanie**

Przytrzymaj przycisk  $\Phi$  (2) wciśnięty przez ok. 2-3 sekundy, aż wyświetlacz się włączy lub wyłączy.

### **Ogólne działanie**

• Obróć pokrętło (11), aby ustawić głośność i użyj menu do wyboru funkcji lub zmiany

ustawień/wartości.

- Naciśnij pokrętło (11) jak zwykły przycisk, aby potwierdzić wybór lub ustawienie.
- Możesz poruszać się po menu, obracając pokrętło (11) lub używając przycisków ze strzałkami <ii
- $\blacktriangleright$  (9).

• Przycisk trybu (3) umożliwia przełączanie między różnymi trybami. Za każdym naciśnięciem tego przycisku urządzenie

przechodzi do następnego trybu.

• Naciśnięcie przycisku <sup>1</sup> (8) otwiera menu główne.

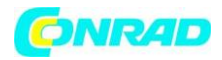

### **Funkcje pozostałych przycisków**

• Za pomocą przycisku ♥ (12) możesz przejść bezpośrednio do listy Ulubionych i zapisać stacje lub wybrać zapisane stacje.

• Za pomocą przycisków numerycznych 1-5 (10) przywołaj pierwszych 5 ulubionych bezpośrednio z listy Ulubionych lub zapisz stacje (przyciski te pełnią tę samą funkcję co przycisk  $\blacktriangledown$  (12), ale są bezpośrednio powiązane z pierwszymi 5 ulubionymi )

• Krótkie naciśnięcie przycisku Dim (6) włącza i wyłącza wyświetlacz (7); naciśnięcie i przytrzymanie tego przycisku otwiera ustawienia jasności wyświetlacza.

- Przycisk Sleep (5) otwiera bezpośrednio ustawienia wyłącznika czasowego.
- Przycisk Skytune Search (4) umożliwia bezpośrednie wyszukiwanie internetowych stacji radiowych.

• Przycisk Reset (17) powoduje ponowne uruchomienie radia. Użyj spiczastego przedmiotu, takiego jak rozłożony spinacz do papieru, aby nacisnąć ten przycisk, gdy urządzenie nie reaguje na naciśnięcie żadnego przycisku lub gdy na wyświetlaczu pojawiają się niezdefiniowane znaki (7).

### **e) Obsługa i przegląd menu**

→

Poniżej znajdziesz przegląd wszystkich pozycji, które możesz wybrać w menu. Ponadto znajduje się tam krótki opis tego, co można ustawić w której opcji lub jaka funkcja kryje się za odpowiednią pozycją.

Szczegółowy opis wszystkich funkcji znajduje się w dalszej części instrukcji. Należy pamiętać, że poszczególne elementy konfiguracji lub ich tłumaczenie mogą ulec zmianie w związku z aktualizacjami oprogramowania.

### 1. Za pomocą przycisku  $\bigoplus$  (8) wywołaj menu.

- 2. Za pomocą przycisków strzałek  $\leftarrow$ ii  $\leftarrow$  (9) oraz pokrętła (11) poruszaj się po menu.
- 3. Wybierz funkcję lub potwierdź pozycję menu, naciskając pokrętło (11).

Strona **13** z **38**

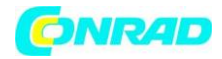

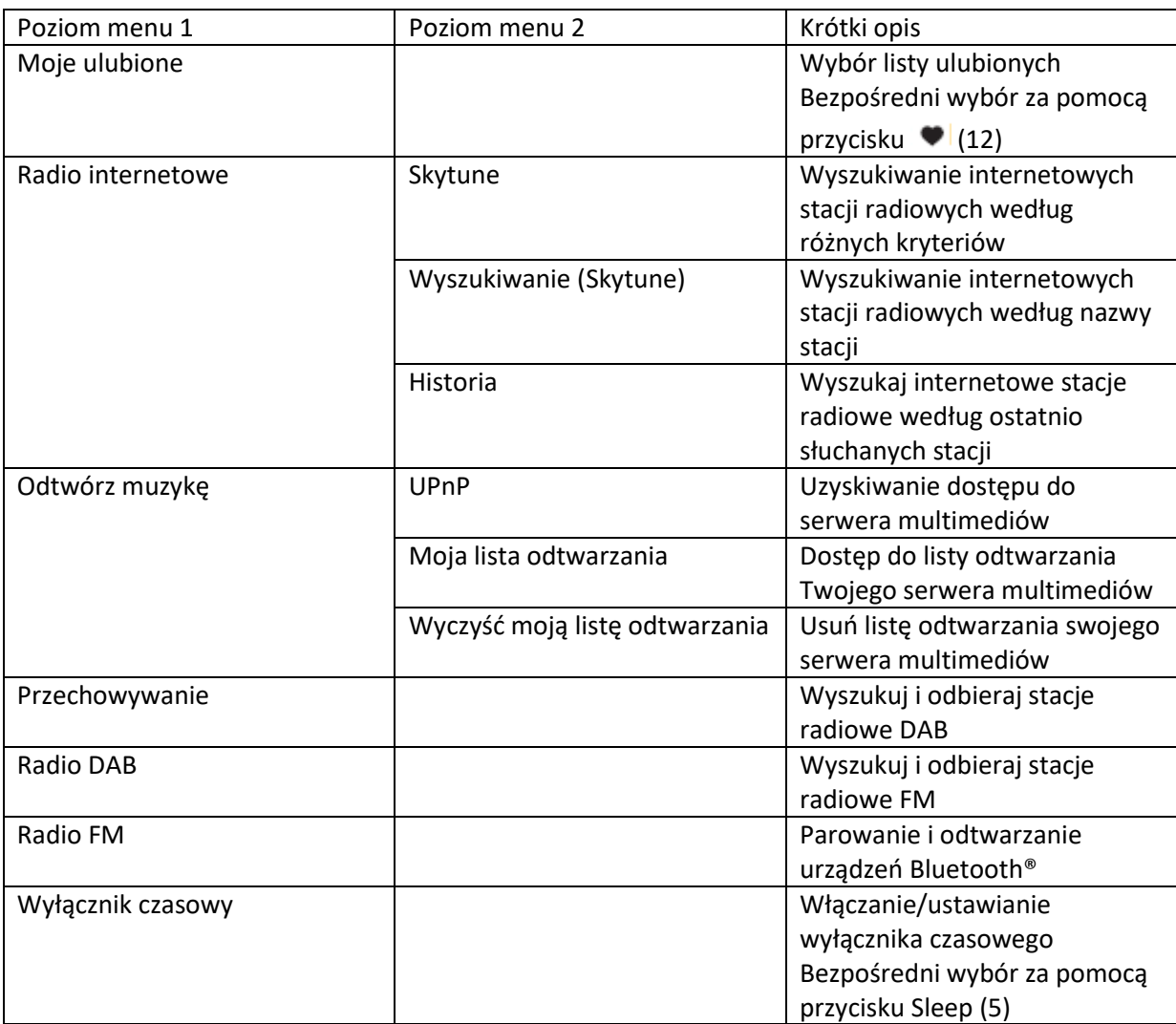

Strona **14** z **38**

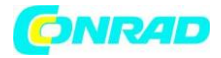

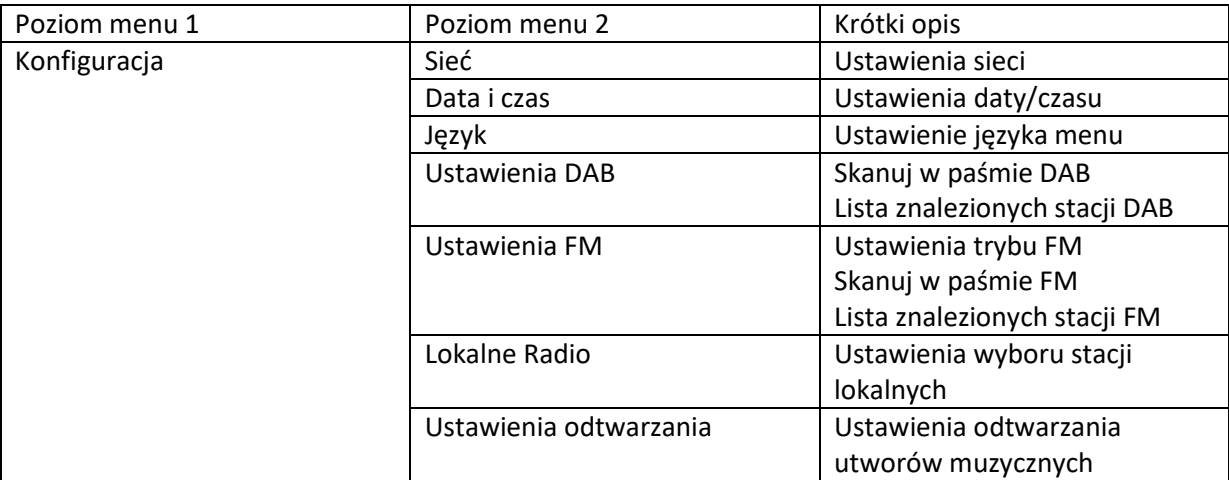

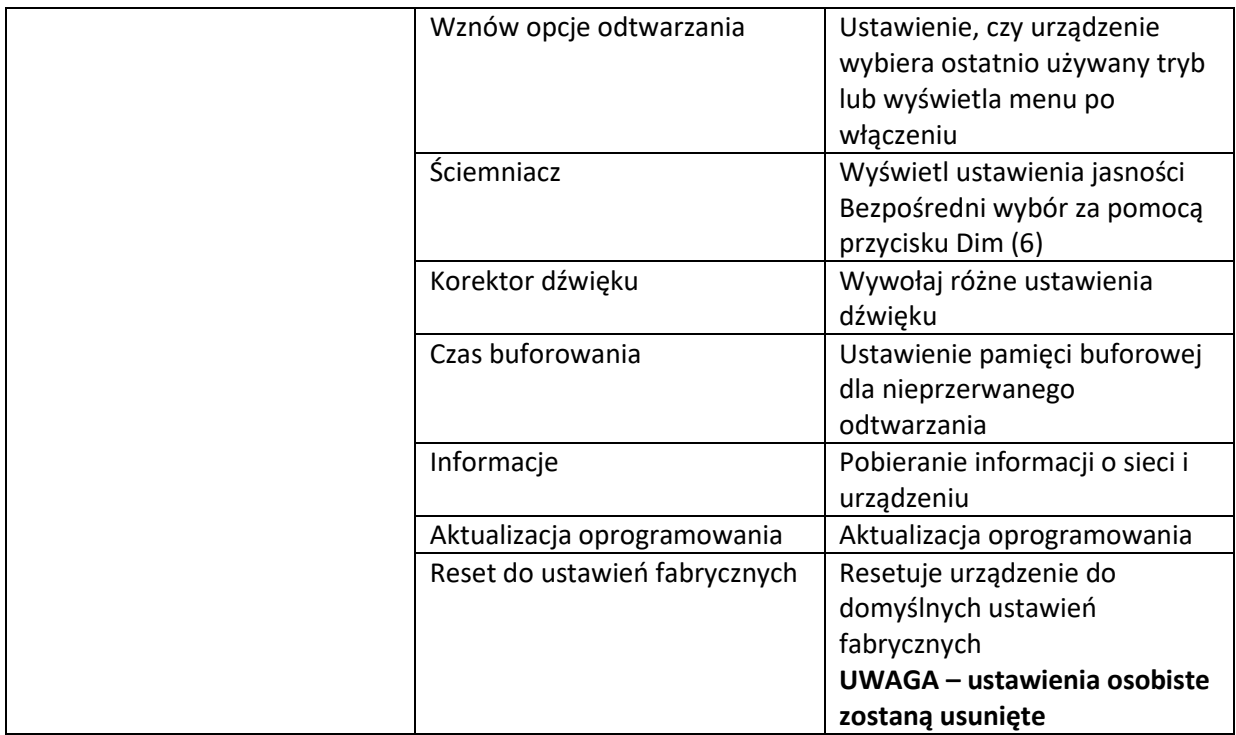

Strona **15** z **38**

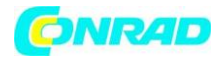

### **f) Tryb radia internetowego**

### **Wyszukiwanie internetowych stacji radiowych**

1. Naciśnij przycisk  $\blacksquare$  (8) i wybierz pozycję menu "RADIO INTERNETOWE" za pomocą pokrętła (11) lub przycisków strzałek  $\blacktriangleleft$ ii  $\blacktriangleright$  (9).

### →

Dostęp do pozycji menu "RADIO INTERNETOWE" można również uzyskać, naciskając przycisk trybu (3).

2. Naciśnij pokrętło (11), aby potwierdzić wybór.

3. Wybierz pozycję menu "SKYTUNE" i naciśnij pokrętło (11), aby potwierdzić.

4. Aby wybrać stację, otwórz jedną z następujących pozycji menu. Tutaj stacje są sortowane według różnych kryteriów, np. według regionu i gatunku.

5. Sprawdź żądaną stację i naciśnij pokrętło (11), aby ją wywołać.

6. Oprócz powyższej opcji wyszukiwania, możesz również wyszukiwać stacje za pomocą pozycji menu "SZUKAJ (SKYTUNE)". W takim przypadku wyszukiwanie odbywa się na podstawie nazwy stacji lub części nazwy stacji.

### →

Dostęp do tej opcji wyszukiwania można również uzyskać bezpośrednio, naciskając przycisk wyszukiwania Skytune (4).

7. Oprócz powyższej opcji wyszukiwania, możesz również wyszukiwać stacje za pomocą pozycji menu "HISTORIA". Tutaj znajdują się ostatnio słuchane stacje.

### **Wywołanie informacji o stacji**

Podczas odtwarzania stacji można wyświetlić dalsze informacje o tej stacji lub aktualnie odtwarzanym utworze lub godzinę i datę.

### Dostępne informacje zależą częściowo od treści nadawanej przez stację. Udostępnienie całej zawartości może zająć trochę czasu.

Strona **16** z **38**

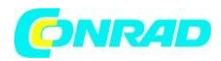

1. Ekran podstawowy podczas odbioru internetowych stacji radiowych:

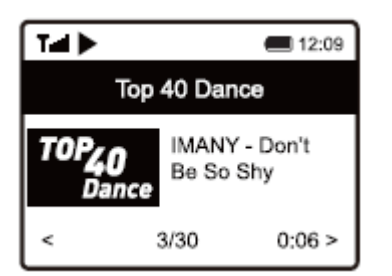

2. Naciśnij przycisk ze strzałką (9), aby wyświetlić szczegółowe informacje. Każde naciśnięcie przycisku przełącza na następny ekran:

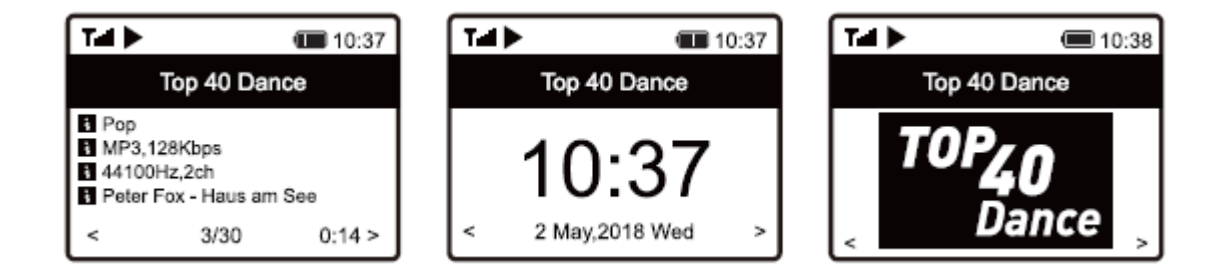

### **g) Tryb centrum multimedialnego**

Użyj centrum multimedialnego, aby odtwarzać muzykę z udostępnionego urządzenia w sieci.

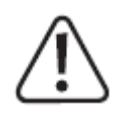

Urządzenie, które ma służyć do odtwarzania muzyki, musi być podłączone do tej samej sieci, co radio kieszonkowe, a dostęp do odpowiednich folderów musi być włączony.

### **Odtwarzanie**

→

Urządzenie obsługuje UPnP i jest kompatybilne z DLNA.

Pozwala to na strumieniowe przesyłanie muzyki z sieci. Wymaga to jednak obecności w sieci kompatybilnego urządzenia, które działa jako serwer multimediów. Może to być na przykład sieciowy dysk twardy lub konwencjonalny komputer PC z systemem Windows®, na którym włączony jest dostęp do folderów publicznych lub udostępnianie multimediów. Aby uzyskać więcej informacji, zapoznaj się z tekstami pomocy lub odpowiednią dokumentacją odpowiedniego urządzenia.

Strona **17** z **38**

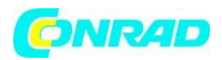

1. Naciśnij przycisk  $\blacksquare$  (8) i wybierz pozycję menu "MEDIA CENTRE" za pomocą pokrętła (11) lub przycisków strzałek  $\blacktriangleleft$ ii  $\blacktriangleright$  (9).

Dostęp do pozycji menu "MEDIA CENTRE" można również uzyskać bezpośrednio, naciskając przycisk trybu (3).

2. Naciśnij pokrętło (11), aby potwierdzić wybór.

3. Wybierz pozycję menu "UPnP" i naciśnij pokrętło (11), aby potwierdzić.

4. Urządzenie automatycznie wyszukuje kompatybilne urządzenia w sieci i wyświetla je na liście.

5. Wybierz żądane urządzenie i naciśnij pokrętło (11), aby potwierdzić.

6. Teraz zostanie wyświetlone menu serwera multimediów. Wyświetlane foldery i grupy mogą się różnić w zależności od serwera. Poruszaj się po strukturze i rozpocznij odtwarzanie żądanej ścieżki, naciskając pokrętło (11).

7. Rozpocznie się odtwarzanie wybranego utworu.

8. Użyj następujących elementów sterujących odtwarzaniem:

Przytrzymaj wciśnięty przycisk strzałki (9) >> następny utwór Przytrzymaj wciśnięty przycisk strzałki (9) >> poprzedni utwór Naciśnij pokrętło (11) >> Play/Pause (odtwarzaj / pauza)

9. Naciśnięcie przycisku ze strzałką (9) spowoduje wyświetlenie dodatkowych informacji o aktualnie odtwarzanym utworze.

10. Krótko naciśnij przycisk ze strzałką (9), aby powrócić do przeglądu i wybrać inny tytuł.

### **Dodawanie utworu do listy odtwarzania**

1. Możesz dodać odtwarzany utwór do listy odtwarzania, naciskając i przytrzymując pokrętło (11), aż w lewym górnym rogu wyświetlacza pojawi się mała strzałka.

2. Utwór został dodany do listy odtwarzania.

Zapisany utwór dodany do listy odtwarzania pojawi się na końcu listy.

Strona **18** z **38**

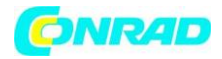

#### **Odtwarzanie utworów z listy odtwarzania**

- 1. Listę odtwarzania można wywołać w menu Media Center pod "MOJA LISTA ODTWARZANIA".
- 2. Możesz odtwarzać utwory z listy odtwarzania, naciskając pokrętło (11).

### **Usuwanie listy odtwarzania**

1. Aby usunąć listę odtwarzania, zaznacz pozycję menu "CZYŚĆ MOJĄ LISTĘ ODTWARZANIA" w menu Media Center i naciśnij pokrętło (11).

2. Pojawi się monit o potwierdzenie, który należy potwierdzić, aby zakończyć proces usuwania.

### **h) Odtwarzanie z kart pamięci microSD**

Urządzenie wyposażone jest w czytnik kart microSD (16). Umożliwia odtwarzanie plików MP3 zapisanych na kartach microSD.

→

Czytnik kart microSD (16) jest kompatybilny z kartami microSD o maksymalnej pojemności 32 GB.

Nie możemy zagwarantować, że wszystkie nośniki danych microSD zostaną rozpoznane ze względu na ich funkcje specyficzne dla producenta i że funkcjonalność tych rozpoznanych nie będzie ograniczona.

Jeśli czytnik nie rozpoznaje karty microSD za pierwszym razem, wyjmij kartę i włóż ją ponownie.

1. Włóż kartę pamięci do czytnika kart microSD (16).

- 2. Naciśnij przycisk <sup>1</sup> (8) i wybierz pozycję menu "PRZECHOWYWANIE" za pomocą pokrętła (11) lub przycisków strzałek  $\blacktriangleleft$ ii  $\blacktriangleright$  (9).
- 3. Czytnik odczyta dane z karty pamięci, a odtwarzanie rozpocznie się od pierwszego utworu.
- 4. Użyj następujących elementów sterujących odtwarzaniem:

Przytrzymaj wciśnięty przycisk strzałki (9) >> następny utwór Przytrzymaj wciśnięty przycisk strzałki (9) >> poprzedni utwór Naciśnij pokrętło (11) >> Play/Pause (odtwarzaj / pauza)

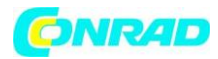

**www.conrad.pl**

### **i) Tryb radia DAB**

→

W tym trybie antena (1) musi być całkowicie wysunięta. W tym trybie nie jest wymagane połączenie sieciowe. Jeśli nie można odbierać żadnych stacji lub tylko kilka, zmień ustawienie anteny (1) i/lub przenieś urządzenie. Umieszczenie urządzenia w pobliżu okna poprawia jakość odbioru.

### **Wyszukiwanie stacji radiowych DAB**

1. Naciśnij przycisk  $\bigstar$  (8) i wybierz pozycję menu "DAB RADIO" za pomocą pokrętła (11) lub przycisków strzałek  $\blacktriangleleft$ ii  $\blacktriangleright$  (9).

### →

→

Dostęp do pozycji menu "DAB RADIO" można również uzyskać bezpośrednio, naciskając przycisk trybu (3).

2. Naciśnij pokrętło (11), aby potwierdzić wybór.

Gdy ten tryb zostanie wywołany po raz pierwszy lub skanowanie DAB nie zostało jeszcze wykonane, urządzenie zapyta, czy powinno rozpocząć wyszukiwanie stacji. Naciśnij pokrętło (11), aby rozpocząć wyszukiwanie.

3. Po przeprowadzeniu wyszukiwania stacji wyświetlana jest lista dostępnych stacji.

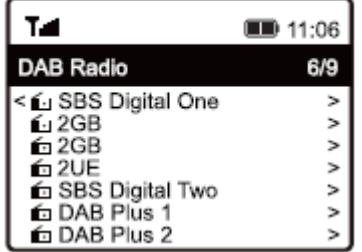

- 4. Wybierz żądaną stację za pomocą pokrętła (11).
- 5. Naciśnij pokrętło (11), aby potwierdzić wybór i odebrać stację.
- 6. Naciśnij przycisk strzałki (9), aby powrócić do listy stacji i wybrać inną stację.

Strona **20** z **38**

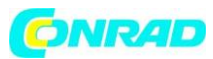

Nowe stacje nie są automatycznie dodawane do listy stacji. W tym celu należy wykonać nowe skanowanie stacji.

7. Aby rozpocząć wyszukiwanie nowych stacji, aktywuj wyszukiwanie stacji DAB w menu ustawień (patrz rozdział "Ustawienia").

### **Wywołanie informacji o stacji**

Podczas odtwarzania stacji można wyświetlić dalsze informacje o tej stacji lub aktualnie odtwarzanym utworze lub godzinę i datę.

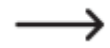

Dostępne informacje zależą częściowo od treści nadawanej przez stację. Udostępnienie całej zawartości może zająć trochę czasu.

Naciśnij przycisk strzałki ( (9), aby wyświetlić szczegółowe informacje. Każde naciśnięcie przycisku powoduje przejście do następnego ekranu.

### **Zarządzanie listą stacji**

- 1. Zaznacz stację do edycji na liście stacji.
- 2. Naciśnij przycisk ze strzałką (9).
- 3. Menu pokazuje inne opcje, umożliwiające przeniesienie lub usunięcie stacji.

### **j) Tryb radia FM**

→

W tym trybie antena (1) musi być całkowicie wysunięta. W tym trybie nie jest wymagane połączenie sieciowe. Jeśli nie można odbierać żadnych stacji lub tylko kilka, zmień ustawienie anteny (1) i/lub przenieś urządzenie. Umieszczenie urządzenia blisko okna ma pozytywny wpływ na jakość odbioru.

### **Wyszukaj stacje radiowe FM**

1. Naciśnij przycisk (8) i wybierz pozycję menu "FM RADIO" za pomocą pokrętła (11) lub przycisków strzałek  $\blacktriangleleft$ ii  $\blacktriangleright$  (9).

Strona **21** z **38**

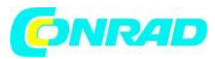

Dostęp do pozycji menu "FM RADIO" można również uzyskać bezpośrednio, naciskając przycisk trybu (3).

2. Naciśnij pokrętło (11), aby potwierdzić wybór.

### →

Gdy ten tryb zostanie wywołany po raz pierwszy lub nie przeprowadzono jeszcze wyszukiwania stacji FM, urządzenie zapyta, czy ma rozpocząć wyszukiwanie stacji. Naciśnij pokrętło (11), aby rozpocząć wyszukiwanie.

3. Po przeprowadzeniu wyszukiwania stacji wyświetlana jest lista dostępnych stacji.

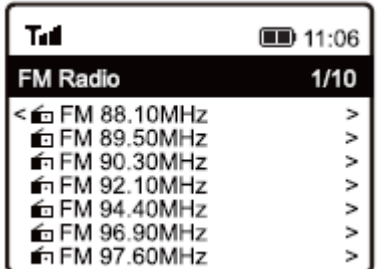

→

- 4. Wybierz żądaną stację za pomocą pokrętła (11).
- 5. Naciśnij pokrętło (11), aby potwierdzić wybór i odebrać stację.
- 6. Naciśnij przycisk strzałki (9), aby powrócić do listy stacji i wybrać inną stację.

Nowe stacje nie są automatycznie dodawane do listy stacji. W tym celu należy wykonać nowe skanowanie stacji.

7. Aby rozpocząć wyszukiwanie nowych stacji, aktywuj skanowanie stacji FM w menu ustawień (patrz rozdział "Ustawienia").

Strona **22** z **38**

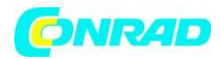

→

### **Wywołanie informacji o stacji**

Podczas odtwarzania stacji można wyświetlić dalsze informacje o tej stacji lub aktualnie odtwarzanym utworze lub godzinę i datę.

### Dostępne informacje zależą częściowo od treści nadawanej przez stację. Udostępnienie całej zawartości może zająć trochę czasu.

Naciśnij przycisk strzałki (9), aby wyświetlić szczegółowe informacje. Każde naciśnięcie przycisku powoduje przejście do następnego ekranu.

### **Zarządzaj listą stacji**

- 1. Zaznacz stację do edycji na liście stacji.
- 2. Naciśnii przycisk ze strzałka (9).
- 3. W menu pojawią się dalsze opcje, za pomocą których można przenieść lub usunąć stację.

### **Strojenie ręczne**

1. Naciśnij i przytrzymaj pokrętło (11), aż w prawym dolnym rogu wyświetlacza pojawi się TUNING.

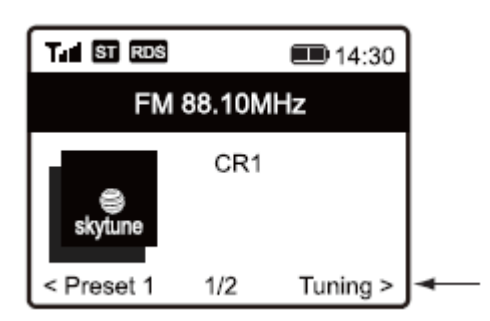

2. Ustaw żądaną częstotliwość za pomocą przycisków strzałek (4ii × 9).

3. Po ustawieniu częstotliwości naciśnij i przytrzymaj pokrętło (11), aby wyjść z ręcznego strojenia. TUNING zniknie z wyświetlacza.

### **k) Ulubione**

Lista Ulubione zawiera stacje internetowe, stacje DAB i stacje FM razem na jednej liście. Daje to łatwy dostęp do wszystkich zapisanych stacji bez konieczności wcześniejszego wybierania odpowiedniego trybu.

Strona **23** z **38**

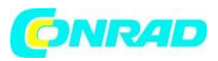

Można zapisać maksymalnie 99 ulubionych. Pierwszych 5 ulubionych z listy można zapisać i wywołać bezpośrednio za pomocą przycisków numerycznych 1-5 (10).

### **Dodawanie stacji do listy Ulubionych**

1. Ustaw stację, która ma zostać dodana do listy Ulubionych w odpowiednim trybie.

2. Naciśnij i przytrzymaj przycisk ♥ (12), aż w lewym górnym rogu wyświetlacza pojawi się mała strzałka. Stacja jest teraz zapisana na liście ulubionych.

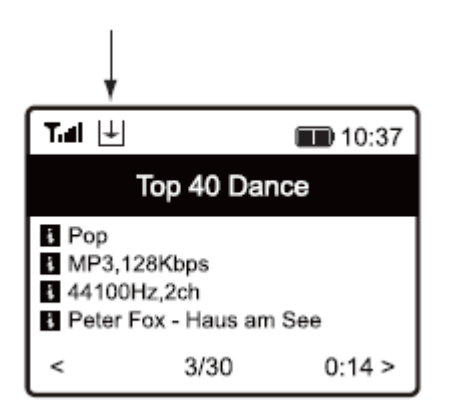

Zapisana stacja dodana do listy ulubionych pojawi się na końcu listy. Na liście Ulubione można zapisać do 99 ulubionych. Jeśli zapisanych jest więcej niż 99 ulubionych, najstarsze ulubione zostaną usunięte.

3. Lub przytrzymaj wciśnięty jeden z przycisków numerycznych 1-5 (10), aż w lewym górnym rogu wyświetlacza pojawi się mała strzałka. Spowoduje to przypisanie stacji bezpośrednio do wciśniętego przycisku numerycznego.

### **Wybieranie stacji z listy Ulubione**

→

→

1. Krótko naciśnij przycisk ♥ (12). Pojawi się lista Ulubione.

Liste ulubionych można również wywołać za pomocą pozycji menu "MOJE ULUBIONE".

2. Wybierz żądaną stację za pomocą pokrętła (11).

3. Naciśnij pokrętło (11), aby potwierdzić wybór i odebrać stację.

4. Lub naciśnij krótko jeden z przycisków numerycznych 1-5 (10), aby bezpośrednio wywołać zapisaną stację.

Strona **24** z **38**

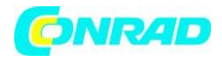

### **Zarządzanie listą ulubionych**

- 1. Zaznacz stację do edycji na liście ulubionych.
- 2. Naciśnij przycisk ze strzałką (9).
- 3. W menu pojawią się dalsze opcje, za pomocą których można przenieść lub usunąć stację.

### **Zarządzanie listą ulubionych za pomocą komputera lub smartfona**

Możesz także zarządzać listą ulubionych za pomocą komputera lub smartfona. Tutaj możesz edytować, dodawać, przenosić lub usuwać stacje.

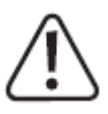

Urządzenie używane do zarządzania listą Ulubionych musi znajdować się w tej samej sieci co radio internetowe.

### **Wywołanie adresu IP**

1. Naciśnij przycisk (8), wybrać pozycję menu "KONFIGURACJA" za pomocą pokrętła (11) i potwierdzić wybór.

- 2. Wybierz punkt menu "INFORMACJE" i potwierdź wybór.
- 3. Wybierz punkt menu "INFORMACJE O SIECI" i potwierdź wybór.
- 4. W punkcie menu "IP" znajdziesz adres IP radia internetowego.

### **Zarządzanie bezpośrednio przez przeglądarkę**

- 1. Wpisz adres IP radia internetowego w polu adresowym swojej przeglądarki internetowej.
- 2. Pojawi się przegląd zapisanej listy Ulubionych.

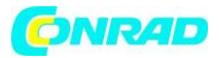

#### **www.conrad.pl**

### MY FAVOURITE

Grebs

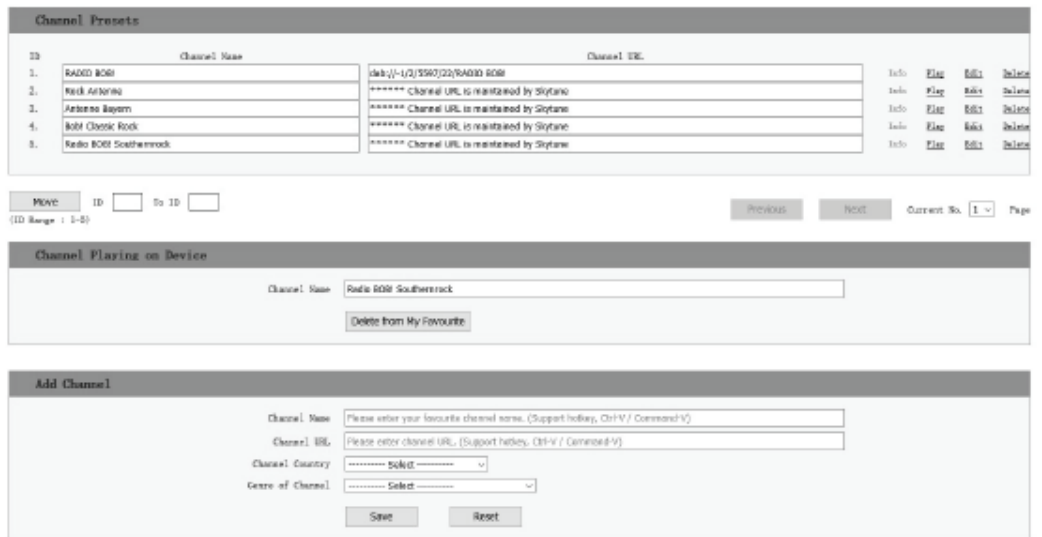

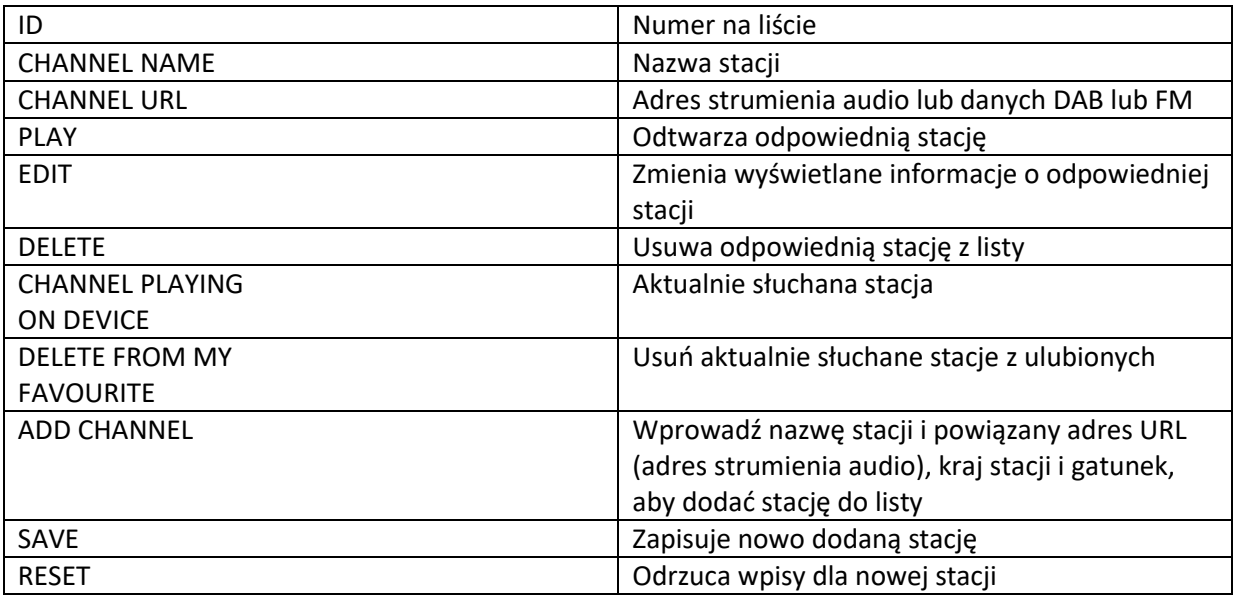

### **Zarządzanie przez stronę internetową Skytune**

- 1. Otwórz stronę internetową www.skytune.net za pomocą przeglądarki swojego urządzenia.
- 2. Wybierz punkt menu "PRZEGLĄDAJ/SZUKAJ".

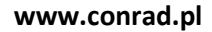

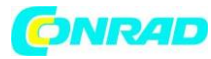

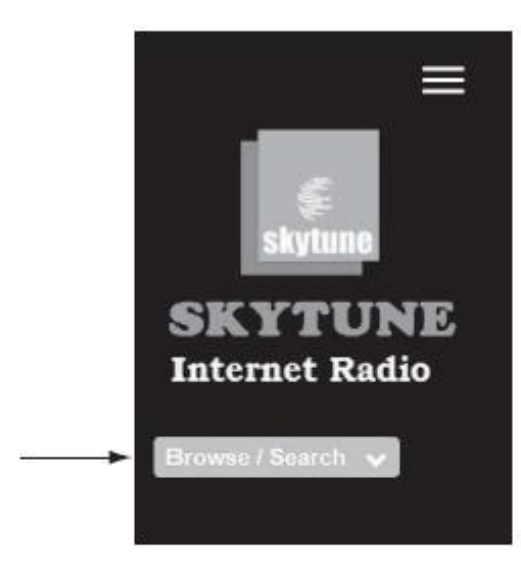

3. Wprowadź odpowiednie kryteria dla szukanej stacji w masce wyszukiwania i rozpocznij wyszukiwanie.

4. Po znalezieniu stacji kliknij ikonę serca.

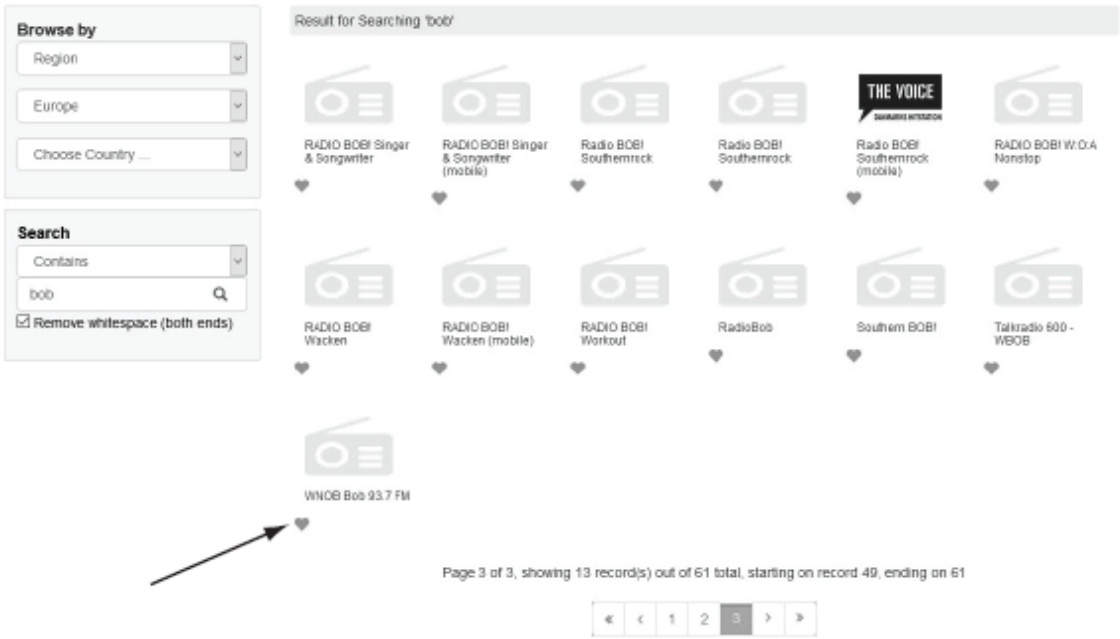

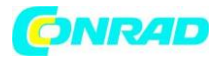

5. Otworzy się okno, w którym można określić, czy stacja ma zostać dodana do listy ulubionych (Dodaj stację...), czy odtworzona (Słuchaj stacji...).

6. W odpowiednim polu wprowadź adres IP radia internetowego.

7. Wybierz WYŚLIJ, aby wykonać akcję lub ZAMKNIJ, aby ją anulować.

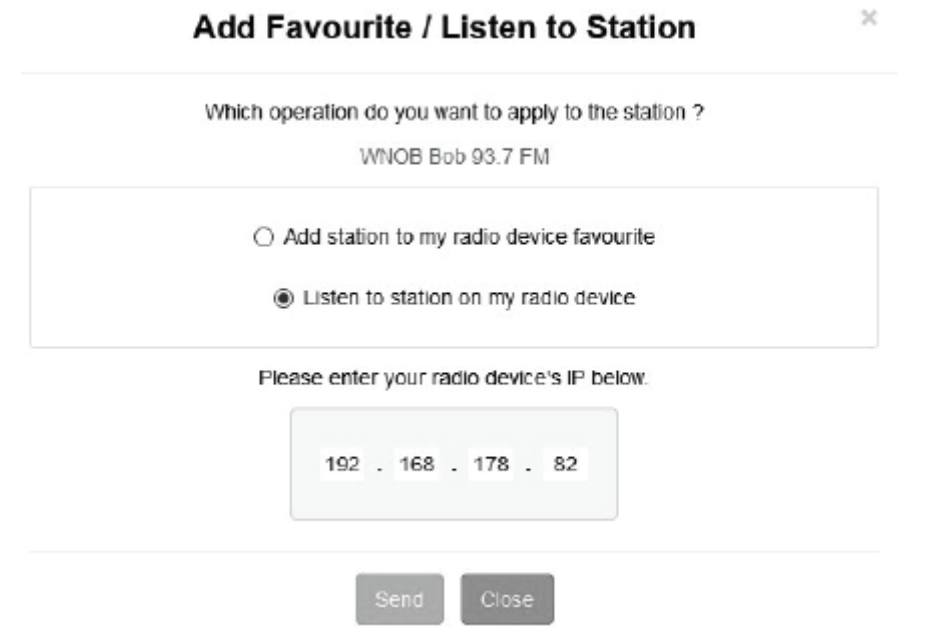

8. Strona do bezpośredniego zarządzania przez przeglądarkę otwiera się automatycznie (patrz poprzedni rozdział)

### **l) Odtwarzanie przez Bluetooth®**

→

Aby możliwa była transmisja między urządzeniem Bluetooth® a radiem internetowym, oba urządzenia muszą być ze sobą sparowane. Ten proces nazywa się "Parowaniem".

### Jeśli urządzenie Bluetooth® jest już sparowane z radiem internetowym, parowanie zostanie automatycznie przywrócone, gdy tylko oba urządzenia znajdą się w zasięgu i tryb Bluetooth® zostanie włączony w radiu internetowym, tzn. "parowanie" należy przeprowadzić tylko raz. Jednak może być konieczne włączenie tej funkcji w urządzeniu Bluetooth®.

1. Naciśnij przycisk  $\bigcap$  (8) i wybierz pozycję menu "BLUETOOTH" za pomocą pokrętła (11) lub przycisków strzałek  $\blacktriangleleft$ ii  $\blacktriangleright$  (9).

Strona **28** z **38**

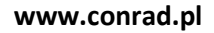

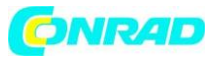

Dostęp do pozycji menu "BLUETOOTH" można również uzyskać bezpośrednio, naciskając przycisk MODE (28).

2. Naciśnij pokrętło (11), aby potwierdzić wybór.

3. Włącz urządzenie Bluetooth®, z którym chcesz sparować radio internetowe i włącz tryb parowania (patrz instrukcje dla odpowiedniego urządzenia). Twoje urządzenie wyszuka dostępne urządzenia Bluetooth®.

4. Po znalezieniu radia internetowego jego nazwa (RF-IR-200) pojawi się na wyświetlaczu urządzenia Bluetooth®.

5. Wybierz nazwę radia internetowego w urządzeniu Bluetooth®.

6. Rozpocznij odtwarzanie na urządzeniu Bluetooth®.

7. Radio internetowe jest teraz używane do odtwarzania i dostępne są następujące elementy sterujące:

Naciśnij pokrętło (11) >> Play/Pause Użyj urządzenia Bluetooth® do wyboru utworu.

→

Aby rozłączyć połączenie Bluetooth®, naciśnij i przytrzymaj przycisk ze strzałką (9), aż na wyświetlaczu (7) pojawi się odpowiedni komunikat.

### **m) Wyłącznik czasowy**

→

Użyj tej funkcji, aby urządzenie wyłączało się automatycznie po ustawionym czasie, na przykład, gdy zaśniesz podczas słuchania muzyki.

1. Naciśnij przycisk (8), wybierz pozycję menu "SLEEP TIMER" za pomocą pokrętła (11) lub przycisków strzałek  $\blacktriangleleft$ ii  $\blacktriangleright$  (9) i potwierdź wybór.

### Dostęp do pozycji menu "SLEEP TIMER" można również uzyskać bezpośrednio, naciskając przycisk Sleep (5).

Strona **29** z **38**

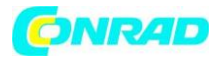

2. W przypadku aktywacji wyłącznika czasowego (wybierz zaprogramowany czas), urządzenie wyłączy się automatycznie po upływie ustawionego czasu.

3. Możesz wybrać jeden z następujących czasów snu: 15, 30, 45, 60, 90, 120, 150 lub 180 minut.

4. Po aktywacji na wyświetlaczu (7) pojawi się odpowiednia ikona wraz z czasem pozostałym do automatycznego wyłączenia.

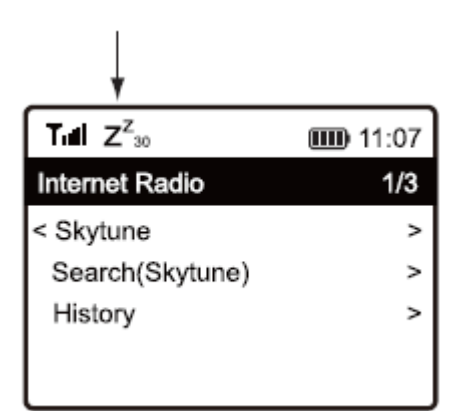

### **n) Ustawienia**

Tutaj znajdziesz szczegółowe opisy poszczególnych opcji w menu "KONFIGURACJA".

1. Naciśnij przycisk (8) i wybierz pozycję menu "KONFIGURACJA" za pomocą pokrętła (11) lub

przycisków strzałek  $\blacktriangleleft$ ii  $\blacktriangleright$  (9).

2. Naciśnij pokrętło (11), aby potwierdzić wybór.

### **"SIEĆ"**

Tutaj możesz dodawać/usuwać punkty dostępowe (AP) do/z sieci i zarządzać nimi.

• Opcje sieciowe

Zawsze włączony: funkcja Wi-Fi pozostaje włączona na stałe (szybszy dostęp) Automatyczne wyłączanie po 30 sekundach: funkcja Wi-Fi wyłącza się po 30 sekundach bezczynności (w celu oszczędzania energii)

• Kanały WiFi

Tutaj możesz ustawić swój kraj, aby zdefiniować używane w danym kraju kanały radiowe Wi-Fi.

• Dodaj/usuń AP

Dodaj AP (skanowanie): Ręczna konfiguracja sieci Dodaj AP (przycisk WPS): konfiguracja sieci za pomocą funkcji WPS routera Dodaj AP (SmartConfig): konfiguracja sieci za pomocą smartfona i powiązanej aplikacji

Strona **30** z **38**

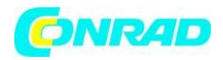

Usuń AP: Usuń istniejący dostęp do sieci

- AP: [...]: Wyświetlanie aktywnego punktu dostępu do sieci z możliwością zmiany
- Sygnał: ...dBm: Wyświetlanie siły sygnału
- IP [...]: Wyświetl/zmień ustawienie IP
- DNS [...]: Wyświetl/zmień ustawienie DNS

→

Zmieniaj ustawienia IP i DNS tylko wtedy, gdy wystąpi problem i wiesz, które ustawienia należy zmienić.

"DATA I GODZINA"

Tutaj możesz dokonać następujących ustawień:

- Wybierz strefę czasową
- Wybierz format wyświetlania czasu
- Wybierz format wyświetlania daty
- Czas letni i zimowy
- Wybierz między automatycznym ustawianiem czasu przez sieć lub ręcznym ustawianiem czasu
- Ustaw serwer czasu do automatycznego ustawiania czasu
- Automatyczne ustawianie czasu przez stację DAB
- Automatyczne ustawianie czasu przez stację FM

### **"JĘZYK"**

Ustaw język menu

### **"USTAWIENIA DAB"**

• Pełne skanowanie DAB

Wykonaj skanowanie stacji w paśmie DAB. Wszystkie zapisane stacje DAB zostaną usunięte.

• Ręczne strojenie DAB

Ręczne strojenie kanału DAB

• Lista stacji DAB

Wyświetl wykryte stacje DAB.

Naciśnij przycisk ze strzałką (9). W menu pojawią się teraz dalsze opcje umożliwiające przeniesienie lub usunięcie podświetlonej stacji.

#### Strona **31** z **38**

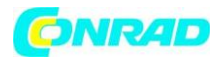

### **"USTAWIENIA FM"**

• Obszar FM Ustawienie pasma • Czułość automatycznego strojenia FM Umożliwia wybranie, czy podczas wyszukiwania mają być przechwytywane tylko stacje o silnym sygnale, czy też wszystkie stacje. • Tryb FM Audio Umożliwia wybór odtwarzania mono (mniej zakłóceń) lub stereo (lepszy dźwięk, ale bardziej podatny na zakłócenia; możliwe tylko przy podłączonych słuchawkach). • Pełne skanowanie FM Wykonaj skanowanie stacji w paśmie FM. Wszystkie zapisane stacje FM zostaną usunięte.

• Lista stacji FM

Wyświetl wykryte stacje FM.

Naciśnij przycisk ze strzałką (9). W menu pojawią się teraz dalsze opcje umożliwiające przeniesienie lub usunięcie podświetlonej stacji.

### **"RADIO LOKALNE"**

Tutaj możesz dokonać następujących ustawień:

- Automatyczny wybór kraju do wyszukiwania lokalnych internetowych stacji radiowych.
- Ręczny wybór kraju do wyszukiwania lokalnych internetowych stacji radiowych.

### **"USTAWIENIA ODTWARZANIA"**

Ustawienia kolejności odtwarzania podczas odtwarzania multimediów:

### **"WZNÓW OPCJE ODTWARZANIA"**

W tym miejscu można określić, czy urządzenie ma wznowić pracę w ostatnim trybie przed wyłączeniem, czy z wyświetlaczem głównego menu.

### **"ŚCIEMNIACZ"**

Tutaj możesz ustawić zachowanie wyświetlacza i jasność wyświetlacza.

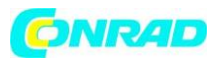

Możesz także wybrać tę pozycję menu bezpośrednio za pomocą przycisku Dim (6). Im niższe ustawienie jasności, tym dłużej wytrzyma bateria.

• Tryb określa, czy wyświetlacz jest przyciemniony (Dim), czy nie (Normal) po pewnym czasie nieużywania.

• Ustawienie jasności (Poziom) określa jasność wyświetlacza dla stanu przyciemnionego i nieprzyciemnionego.

### **"EQ"**

Umożliwia wywołanie wstępnych ustawień dźwięku dla różnych rodzajów muzyki lub dostosowanych ustawień.

### **"CZAS BUFOROWY"**

Ustawia czas buforowania dla odtwarzania radia internetowego.

Podczas odtwarzania internetowych stacji radiowych dane są tymczasowo zapisywane, aby uniknąć przerw w transmisji danych w przypadku słabego połączenia danych lub krótkich przerw w połączeniu danych. Jeśli odbiór Internetu jest słaby, zwiększenie czasu buforowania może pomóc w zapewnieniu nieprzerwanego odtwarzania.

### **"INFORMACJA"**

→

Tutaj możesz pobrać informacje o swojej sieci i radiu internetowym.

### **"AKTUALIZACJA OPROGRAMOWANIA"**

Tutaj możesz wyszukać aktualizacje oprogramowania w sieci i zainstalować je w razie potrzeby.

### **"PRZYWRÓĆ USTAWIENIA DOMYŚLNE"**

Tutaj możesz zresetować radio internetowe do ustawień fabrycznych.

Strona **33** z **38**

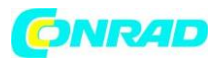

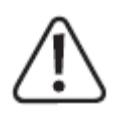

Uwaga, wszystkie ustawienia zostaną usunięte.

### **11. Czyszczenie i konserwacja**

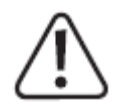

Zawsze przestrzegaj poniższych instrukcji bezpieczeństwa przed czyszczeniem lub serwisowaniem urządzenia: Elementy pod napięciem mogą być odsłonięte podczas otwierania obudowy lub wyjmowania elementów. Przed przystąpieniem do jakichkolwiek prac serwisowych lub naprawczych należy odłączyć urządzenie od wszelkich źródeł zasilania.

Kondensatory wewnątrz urządzenia mogą nadal znajdować się pod napięciem został odłączony od zasilania.

Prace naprawcze mogą być wykonywane wyłącznie przez wykwalifikowanych techników, którzy są zaznajomieni z potencjalnymi zagrożeniami i odpowiednimi przepisami. Nigdy nie używaj agresywnych detergentów, spirytusu ani innych roztworów chemicznych, ponieważ mogą one uszkodzić obudowę lub nawet zakłócić działanie produktu.

- Zawsze odłączaj produkt od adaptera USB przed jego czyszczeniem.
- Do czyszczenia produktu używaj suchej, niestrzępiącej się szmatki.

### **12. Deklaracja zgodności (DOC)**

Conrad Electronic SE, Klaus-Conrad-Straße 1, D-92240 Hirschau niniejszym oświadcza, że ten produkt jest zgodny z dyrektywą 2014/53/UE.

### →

Kliknij poniższy link, aby przeczytać pełny tekst deklaracji zgodności UE: www.conrad.com/downloads.

Wybierz język, klikając odpowiedni symbol flagi, a następnie wpisz numer zamówienia produktu w polu wyszukiwania. Deklaracja zgodności UE jest dostępna do pobrania w formacie PDF.

Strona **34** z **38**

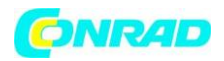

### **13. Rozwiązywanie problemów**

### **Masz problem z zalogowaniem urządzenia do sieci bezprzewodowej**

• Sprawdź, czy inne urządzenie, takie jak komputer lub tablet, może uzyskać dostęp do Internetu za pośrednictwem sieci Wi-Fi.

• Sprawdź, czy w routerze działa serwer DHCP lub czy prawidłowo skonfigurowałeś statyczny adres IP wraz ze wszystkimi ustawieniami (maska podsieci, brama domyślna) w urządzeniu.

• Sprawdź, czy zapora sieciowa blokuje porty wychodzące.

• Niektóre punkty dostępowe są skonfigurowane tak, aby odmawiać dostępu urządzeniom, których adres MAC nie jest zarejestrowany na stronie konfiguracji punktu dostępowego. Szczegółowe informacje można znaleźć w instrukcji obsługi routera lub punktu dostępowego.

Adres MAC można znaleźć w menu "KONFIGURACJA" pod "INFORMACJE" > "INFORMACJE O SIECI". • Upewnij się, że wprowadziłeś prawidłowe hasło Wi-Fi. W haśle rozróżniana jest wielkość liter.

### **Urządzenie jest podłączone do Twojej sieci, ale nie odtwarza określonych stacji**

• Internetowa stacja radiowa może w tej chwili nie nadawać. Może to być również związane z różnymi strefami czasowymi.

• Zbyt wielu użytkowników może mieć dostęp do serwera stacji w tym samym czasie. Oznacza to, że może być przeciążony.

• Dostęp do serwera może mieć tylko określona liczba użytkowników, a liczba ta została w tej chwili osiągnięta.

• Stacja radiowa mogła przerwać nadawanie.

• Adres URL stacji radiowej może być już nieaktualny. Adresy URL są aktualizowane codziennie. Stacja powinna normalnie być ponownie dostępna jeden lub dwa dni później.

• Jeśli stacja radiowa znajduje się w innym kraju, połączenie może być powolne. Spróbuj odtworzyć stację na komputerze lub innym urządzeniu.

### **Chcesz skorzystać z funkcji serwera multimediów, ale urządzenie nie znajduje połączenia sieciowego**

• Sprawdź, czy urządzenie jest podłączone do Twojej sieci. Ponadto urządzenie i serwer multimediów muszą znajdować się w tej samej sieci.

• Na serwerze multimediów aktywna jest zapora sieciowa, która może blokować dostęp do folderów udostępnionych lub publicznych. Więcej informacji można znaleźć w instrukcjach zapory.

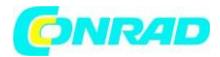

### **Na liście widzisz serwer multimediów, z którego chcesz odtwarzać muzykę, ale nie możesz znaleźć żadnych folderów.**

• Jeśli na serwerze multimediów działa zapora sieciowa, sprawdź, czy nie blokuje ona dostępu do folderów. Możesz na krótko wyłączyć zaporę ogniową w celu przeprowadzenia szybkiego testu.

### **Nie można udostępniać folderów, ponieważ funkcja nie jest wyświetlana**

• Włącz udostępnianie plików w swoim systemie.

### **Urządzenie musi wielokrotnie buforować wybraną stację i odtwarzanie się zatrzymuje**

• Radio transmituje internetowe stacje radiowe za pośrednictwem połączenia szerokopasmowego. Jeśli przepustowość łącza internetowego jest zbyt niska lub inni użytkownicy pobierają duże ilości danych, odtwarzanie może być przerywane.

• Spróbuj ustawić wyższy czas buforowania dla bufora w menu ustawień.

W tym przypadku buforowanie oznacza, że urządzenie najpierw pobiera niewielką część strumienia z Internetu, przechowuje go, a dopiero potem rozpoczyna odtwarzanie. Zwykle zapewnia to, że dane audio są odtwarzane bez przerw.

• Sprawdź połączenie internetowe i spróbuj przełączyć się na inną stację

### **Odbiór radia FM lub DAB jest zakłócony lub niemożliwy**

- Rozwiń antenę (1) na pełną długość lub zmień jej orientację.
- Spróbuj przenieść urządzenie (jak najbliżej okna).
- Sprawdź, czy transmisja DAB jest ogólnie dostępna w Twojej okolicy.

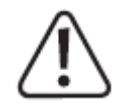

**Wszelkie prace naprawcze inne niż opisane powyżej muszą być wykonywane przez autoryzowanego technika.**

Strona **36** z **38**

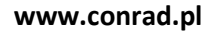

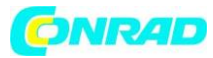

**14. Utylizacja a) produkt**

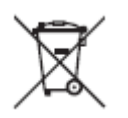

Cały sprzęt elektryczny i elektroniczny wprowadzany na rynek europejski musi być oznaczony tym symbolem. Ten symbol oznacza, że po zakończeniu okresu eksploatacji urządzenie należy utylizować oddzielnie od nieposortowanych odpadów komunalnych.

Właściciele ZSEE są zobowiązani do utylizacji oddzielnie od nieposortowanych odpadów komunalnych. Zużyte baterie i akumulatory, które nie są objęte ZSEE, a także lampy, które można usunąć z ZSEE w sposób nieniszczący, muszą zostać usunięte przez użytkowników końcowych z ZSEE w sposób nieniszczący przed przekazaniem do punktu zbiórki. Dystrybutorzy sprzętu elektrycznego i elektronicznego są prawnie zobowiązani do zapewnienia bezpłatnego odbioru odpadów. Conrad oferuje następujące opcje bezpłatnego zwrotu (więcej informacji na naszej stronie internetowej):

- w naszych sklepach Conrada
- w punktach zbiórki założonych przez Conrada

• w punktach zbiórki publicznych agencji utylizacji odpadów lub w systemach zbiórki utworzonych przez producentów i dystrybutorów zgodnie z niemiecką ustawą o sprzęcie elektrycznym i elektronicznym.

Użytkownik końcowy jest odpowiedzialny za usunięcie danych osobowych z WEEE przeznaczonego do utylizacji. Należy zauważyć, że w krajach poza Niemcami mogą obowiązywać inne obowiązki dotyczące zwrotu lub recyklingu WEEE.

### **b) Baterie (akumulatory)**

Wyjmij wszystkie włożone baterie i zutylizuj je oddzielnie od produktu. Jako użytkownik końcowy jesteś prawnie zobowiązany (rozporządzenie w sprawie baterii) do zwrotu wszystkich zużytych baterii/akumulatorków. Wyrzucanie ich razem z odpadami domowymi jest zabronione.

Baterie/akumulatory zawierające substancje niebezpieczne są oznaczone tym symbolem, aby wskazać, że wyrzucanie wraz z odpadami domowymi jest zabronione. Skróty oznaczające metale ciężkie w bateriach to: Cd = kadm, Hg = rtęć, Pb = ołów (nazwa na bateriach/akumulatorach, np. pod ikoną kosza po lewej stronie).

Strona **37** z **38**

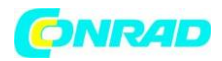

Zużyte baterie/akumulatory można zwrócić bezpłatnie do lokalnych punktów zbiórki, naszych sklepów lub sprzedawców baterii. W ten sposób wypełniasz swoje ustawowe obowiązki i przyczyniasz się do ochrony środowiska. Baterie/akumulatory przeznaczone do utylizacji należy przed utylizacją zabezpieczyć przed zwarciem, a ich odsłonięte końcówki należy całkowicie zakleić taśmą izolacyjną. Nawet puste baterie/akumulatory

mogą zawierać energię szczątkową, która może spowodować ich pęcznienie, pęknięcie, zapalenie się lub eksplozję w przypadku zwarcia.

### **15. Dane techniczne**

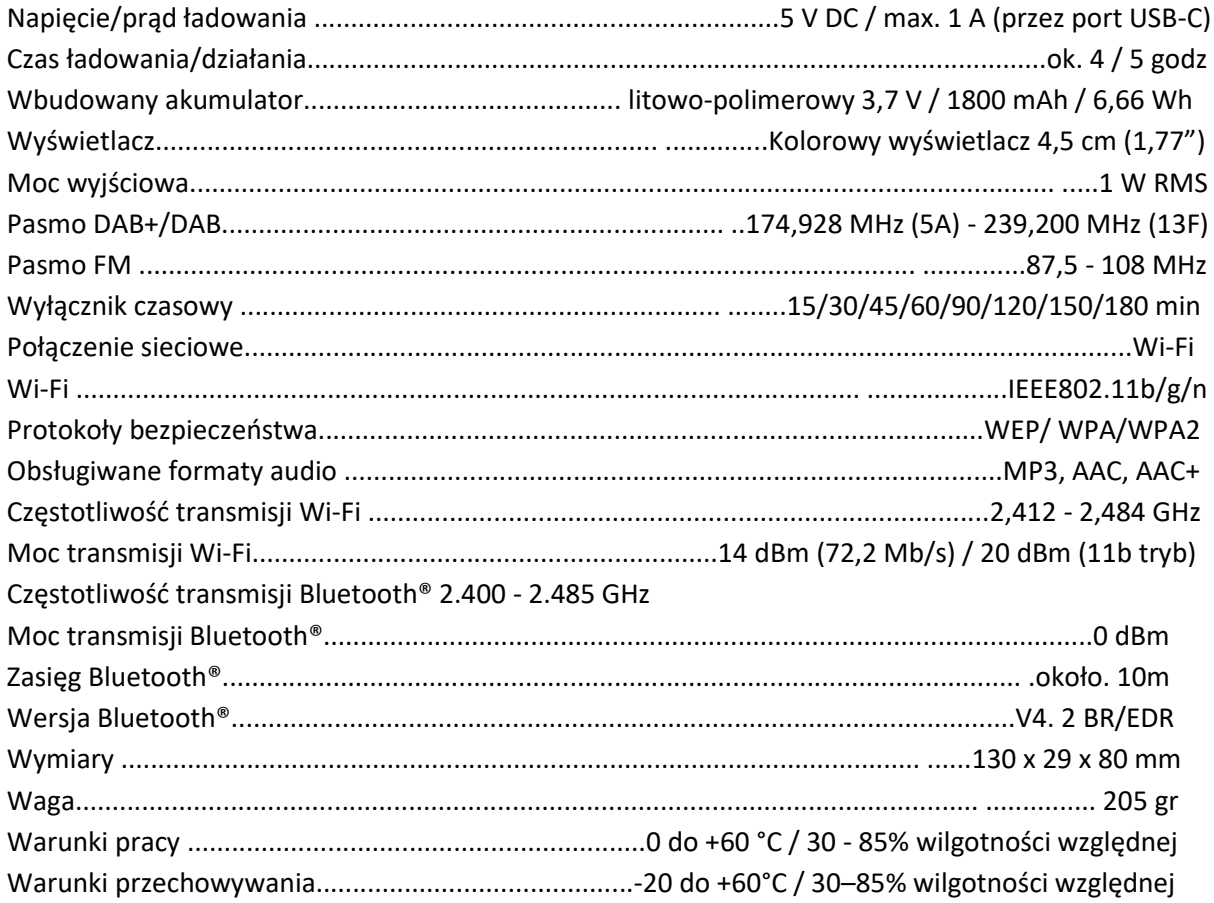

**[http://www.conrad.pl](http://www.conrad.pl/)**

Strona **38** z **38**